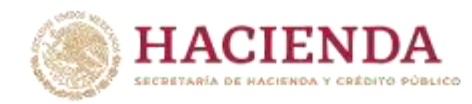

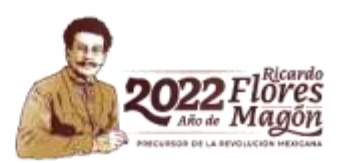

# Guía de Operación del Documento de Planeación 2022  $\overline{\phantom{a}}$

03 de enero de 2022

**UNIDAD DE INVERSIONES**

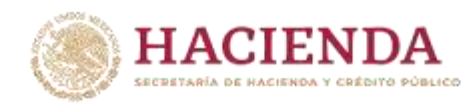

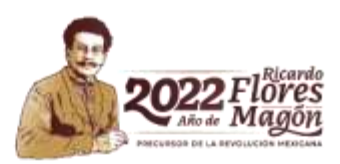

# Contenido

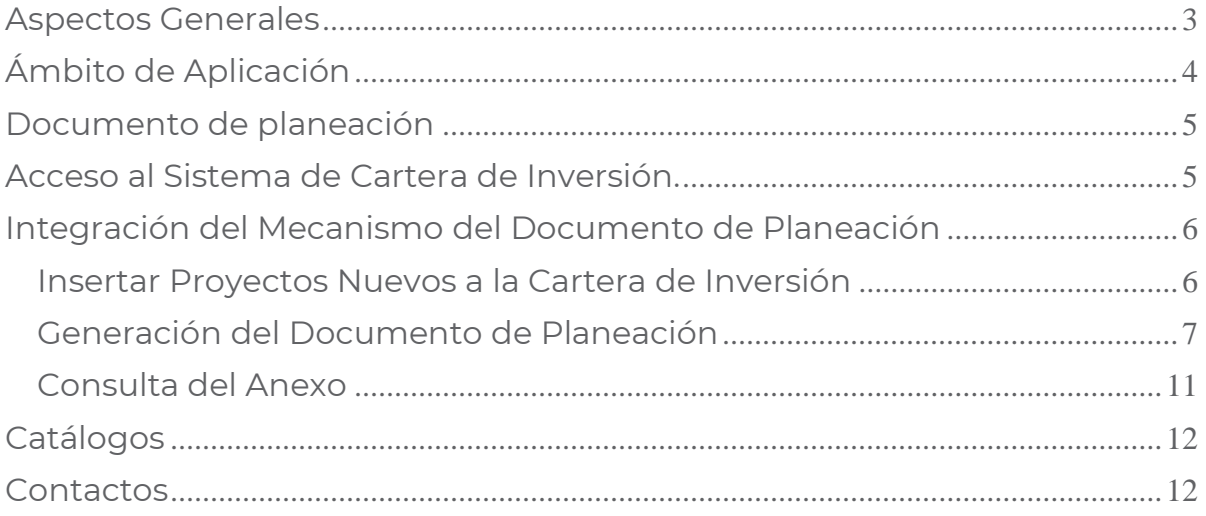

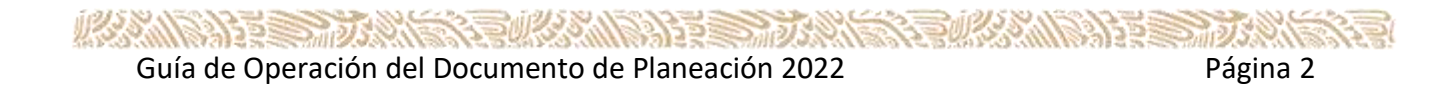

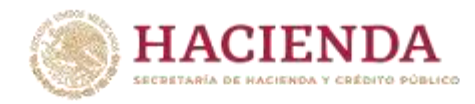

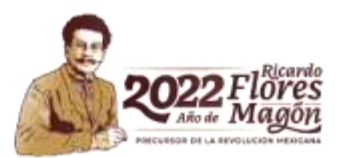

#### <span id="page-2-0"></span>**Aspectos Generales**

El Mecanismo de Planeación (MDP<sup>1</sup> ) de los Programas y Proyectos de Inversión (PPI<sup>2</sup> ) es el instrumento por medio del cual las dependencias y entidades de la Administración Pública Federal (APF) establecen las necesidades de inversión a corto, mediano y largo plazo en materia de inversión, así como los objetivos, estrategias, metas y prioridades conforme a lo establecido en el Plan Nacional de Desarrollo (PND) y en los programas sectoriales, institucionales, regionales y especiales que de aquél se desprendan, así como en aquellos documentos de análisis, prospectiva, planes de negocios o programas multianuales, que de manera recurrente elaboran. De acuerdo al numeral 2 de los "Lineamientos para la determinación de los requerimientos de información que deberá contener el Mecanismo de Planeación de Programas y Proyectos de Inversión" (Lineamientos), se entenderá por "**corto plazo**" el periodo de tiempo menor o igual a un año, por "**mediano plazo**" el periodo de tiempo mayor a un año y menor a tres años, y por "**largo plazo**" el periodo de tiempo igual o mayor a tres años.

De conformidad con el numeral 8 de los lineamientos para la determinación de los requerimientos de información que deberá contener el Mecanismo de Planeación de Programas y Proyectos de Inversión, publicados en el Diario Oficial de la Federación (DOF) el 16 de enero de 2015, las dependencias y entidades deberán presentar el "**Documento de Planeación de los Programas y Proyectos de Inversión**" a más tardar el último día hábil de marzo, en el que se deberán desarrollar los elementos generales que se indican en el numeral 17 de los mismos:

- a) Resumen ejecutivo
- b) Situación actual y prospectiva del sector
- c) Objetivos y metas

 $\overline{a}$ 

- d) Principales programas o proyectos de inversión
- e) Programas y proyectos de inversión complementarios y sustitutos
- f) Factores clave de cumplimiento y riesgos de la estrategia de Corto Plazo, Mediano Plazo y Largo Plazo
- g) Anexo del Documento de Planeación

Asimismo, de acuerdo con lo señalado en el numeral 9 de los Lineamientos, las dependencias y entidades de la Administración Pública Federal (APF) deberán incorporar en el Documento de Planeación, las necesidades de inversión en el

<sup>&</sup>lt;sup>1</sup> El MDP está compuesto por el programa de ejecución que se reporta en el Módulo de Seguimiento de Programas y Proyectos de Inversión (MSPPI) y el documento de planeación que se registra en el SCI.

<sup>&</sup>lt;sup>2</sup> PPI: Donde la quía haga referencia a los Programas y Proyectos de Inversión, se incluyen los Proyectos de Infraestructura Productiva de largo Plazo y los Proyectos de Asociaciones Público Privadas.

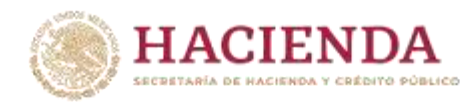

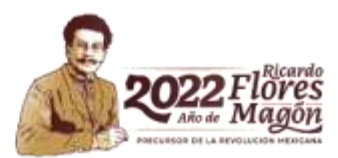

Corto Plazo, Mediano Plazo y Largo Plazo de sus sectores; asimismo, deberán enfatizar los PPI a ejecutarse en el Corto Plazo y Mediano Plazo e indicar las prioridades estimadas para las inversiones de Corto Plazo, Mediano Plazo y Largo Plazo.

En atención a lo referido en el numeral 12 de los Lineamientos, para la elaboración del "**Documento de Planeación**" las dependencias y entidades de la APF deberán establecer las prioridades entre los PPI, proyectos de infraestructura productiva de largo plazo (PIDIREGAS) y Proyectos de Asociaciones Público Privadas (APP) para su inclusión en el Proyecto de Presupuesto de Egresos del ejercicio fiscal que corresponda; así como el orden de su ejecución en el corto, mediano y largo plazos.

En este sentido, las dependencias y entidades deberán indicar si los PPI, PIDIREGAS y APP están incluidos en el Documento de Planeación al solicitar el registro en Cartera por primera vez o la modificación de los ya registrados en el Sistema de Cartera de Inversión (SCI) a cargo de la Unidad de Inversiones (UI).

La UI podrá rechazar el registro de PPI que, al no estar contemplados en el Documento de Planeación, no especifiquen dentro del SCI su alineación al PND o en su caso a los programas sectoriales, institucionales, regionales y especiales que de él deriven, de conformidad con el numeral 9, cuarto párrafo, de los Lineamientos para el Registro en la Cartera de Programas y Proyectos de Inversión, publicados en el DOF el 30 de diciembre de 2013 y numeral 11, segundo párrafo de los Lineamientos.

# <span id="page-3-0"></span>**Ámbito de Aplicación**

El artículo 44 del Reglamento de la Ley Federal de Presupuesto y Responsabilidad Hacendaria (RLFPRH) establece que el MDP referido en el artículo 34, fracción I, de la LFPRH, se compone de un Programa de Ejecución para los Programas y Proyectos de Inversión en proceso de realización, el cual se deberá presentar a más tardar el último día hábil de enero; así como de la planeación de los Programas y Proyectos de Inversión que se realizarán para los tres ejercicios fiscales siguientes, que deberá presentarse a más tardar el último día hábil de marzo.

En el Documento de Planeación de las inversiones se deberá justificar que dichos PPI guardan congruencia con las directrices nacionales, acciones y principios rectores contenidos en el PND 2019-2024, publicado el 12 de julio del 2019 en el DOF, así como en los programas sectoriales, institucionales, regionales y

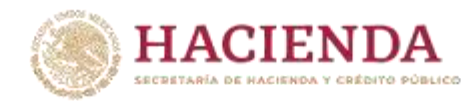

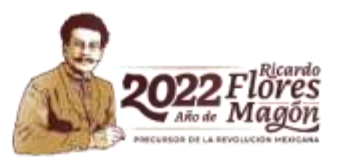

especiales que de él se desprendan, y que los mismos se apegan a las disposiciones aplicables.

La presente guía es de aplicación general a todas las dependencias y entidades de la Administración Pública Federal (APF).

#### <span id="page-4-0"></span>**Documento de planeación**

El Documento de Planeación que contiene la programación de los recursos destinados a PPI, deberá contemplar un horizonte de tres ejercicios fiscales siguientes, a fin de mantener un enfoque estratégico de la inversión dentro del marco del Sistema Nacional de Planeación Democrática. El objetivo de dicho documento es registrar la información necesaria para la planeación de los PPI de las dependencias y entidades de la APF a corto, mediano y largo plazo.

La información contenida en la Cartera del SCI y en el Documento de Planeación deberá ser congruente, de no ser así, la UI podrá rechazar el registro en la Cartera de los PPI que presenten dicho incumplimiento.

#### <span id="page-4-1"></span>**Acceso al Sistema de Cartera de Inversión.**

Para acceder al sistema deberá escribir en su navegador la URL:

#### [https://www.mst.hacienda.gob.mx](https://www.mst.hacienda.gob.mx/)

Una vez que ingrese, seleccione el año correspondiente (2022 en este caso) y de clic sobre el icono del SCI para iniciar con el proceso del mecanismo de planeación.

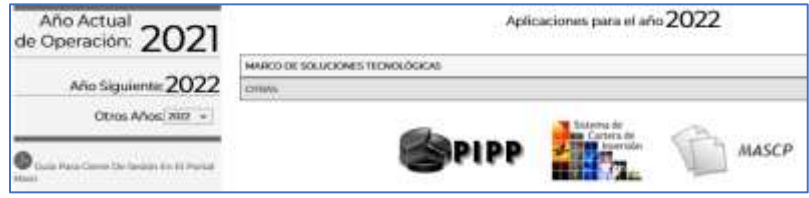

Fig. 1 Acceso al Sistema de Cartera de Inversión

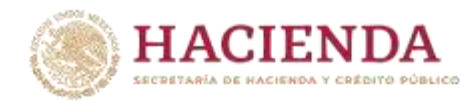

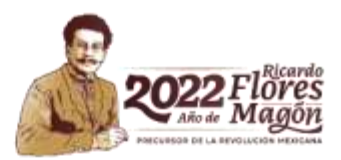

#### <span id="page-5-0"></span>**Integración del Mecanismo del Documento de Planeación**

El MDP se encuentra diseñado a nivel sector o ramo, deberá requisitarse por el usuario responsables del mismo y las dependencias deberán canalizar sus PPI a ésta. La finalidad de incluir todos los PPI por sector o ramo resulta conveniente para integrar la priorización previo acuerdo, en este proceso además se permite cargar el documento anexo del MDP, una vez que el responsable de sector determina que el proceso está completo, se debe finalizar con las opciones de **Establecer Priorización y Turnar**, las cuales se explican más adelante.

#### <span id="page-5-1"></span>**Insertar Proyectos Nuevos a la Cartera de Inversión**

Como primer paso las dependencias y entidades deberán registrar en el SCI las solicitudes nuevas, es decir, aquellas que no cuentan con número de solicitud ni clave de Cartera con el objetivo que sean consideradas en el MDP, para ello en el SCI se deberá ingresar en la opción de "**Registrar Solicitud**" del menú de **Planeación**, las solicitudes que se capturen en este módulo y que tengan guardados todos los datos obligatorios serán considerados en el MDP y su anexo.

A continuación, se observa una imagen del menú de Planeación:

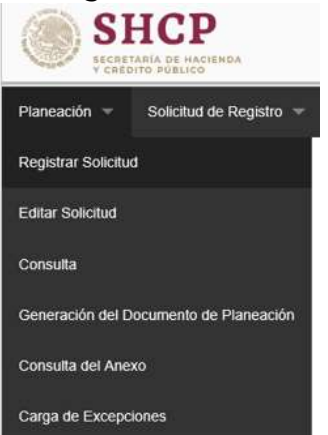

Fig. 2 Registrar solicitud nueva.

La opción de "**Editar Solicitud**" se utiliza en caso de haber guardado el PPI y haber salido del módulo **Registrar Solicitud**, con la finalidad de continuar completando la solicitud o bien, si requiere algún cambio a la misma.

**Nota**: Todos los PPI que se ingresan en este apartado deben tener una fecha de inicio del ciclo correspondiente al MDP, es decir del año corriente más uno, ejemplo si ingresa al SCI en el ciclo 2022 la fecha de inicio no debe ser menor al 01/2023 (mes/año). Para proyectos que se requieren ejecutar en el año corriente se

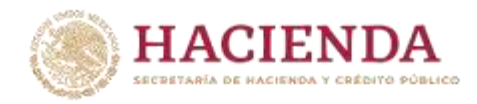

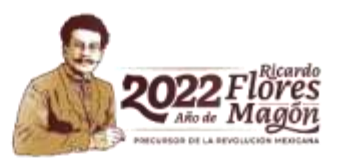

sigue el mismo proceso y en el siguiente módulo **Editar Solicitud** del menú **Solicitud de Registro**, se deberá de actualizar la fecha de inicio al año corriente.

#### <span id="page-6-0"></span>**Generación del Documento de Planeación**

Una vez que los PPI nuevos se capturaron en el módulo de Registrar Solicitud o en bien en el módulo de Solicitud de Registro y actualizados los PPI con clave de cartera en su caso, y que se encuentren en el módulo de Solicitud de Modificación, ingresar del menú **Planeación,** a la opción "**Generación del Documento de Planeación**" para priorizar los PPI y cargar el documento de planeación. El SCI permite cargar documentos de tipo PDF o comprimido en formato ZIP o RAR y no debe exceder los 20 MB.

A continuación, se muestra el menú de Planeación con la opción de "Generación del Documento de Planeación":

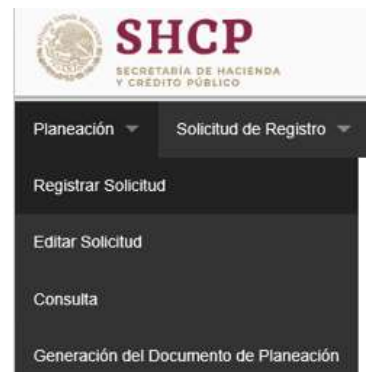

Fig. 3 Generación del Documento de Planeación.

**Nota**: A este apartado se podrá acceder si cuenta con rol **SCI\_DGPOP**. En caso de requerir acceso debe llenar el formato "Formato de solicitud de movimientos a usuarios módulo de seguridad de soluciones de negocio (MSSN)", el cual se puede solicitar al responsable del sector en la UI.

Una vez que se accede al módulo, se selecciona el ramo a priorizar y se presiona el botón de **buscar**, se mostrará el listado de PPI agrupados por el SCI automáticamente de la siguiente manera:

1. **Primero aparecen los PPI en ejecución**: PPI que requieren presupuesto para el siguiente ejercicio fiscal, que han reportado ejercicio de recursos y cuentan con clave de cartera.

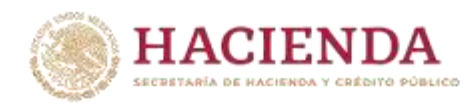

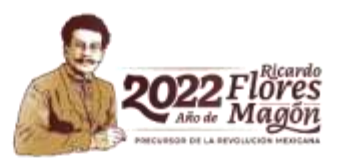

- 2. **Posteriormente los PPI de mantenimiento**: aquellos PPI cuyo objetivo es conservar o mantener los activos existentes en condiciones adecuadas de operación y que no implican un aumento en la vida útil o capacidad original de dichos activos para la producción de bienes y servicios, que estrictamente están en ejecución.
- 3. **Por último, los PPI nuevos**: se refiere a aquellos PPI que podrían iniciar el periodo de ejecución una vez que se les asigne presupuesto o bien, que no han ejercido recursos y no cuentan con asignación modificada, independientemente que cuenten o no con clave de cartera.

Cada grupo se encuentra ordenado de mayor a menor, de acuerdo con el monto total de inversión.

A continuación, se observa una pantalla de ejemplo donde se muestran los PPI que se deben priorizar:

| Ramo.                     |                      |                           |                  | Priorización de Proyectos                                                        |        |
|---------------------------|----------------------|---------------------------|------------------|----------------------------------------------------------------------------------|--------|
|                           | 10 - Economía        |                           |                  |                                                                                  |        |
|                           |                      |                           |                  |                                                                                  | Buscar |
| ×                         | Priori               | Número 5                  | Clave de Cartera | Nombre                                                                           | ⊜      |
| w                         | 1                    | 62473                     | 2010LAU0002      | Inventario Minero y Exploración en Distritos Mineros susceptibles de ser reacti. |        |
| v                         | $\overline{2}$       | 62478                     | 2010LAU0001      | Estudios para localización de sitios de confinamientos de desechos urbanos, i.   |        |
| v<br>۰                    | 3                    | 62479                     | 2010LAU0004      | inventario de pasívos ambientales mineros por estado                             | ⊛      |
| w                         | $\ddot{\phantom{a}}$ | 62338                     | 2010LAU0003      | Inventarios Mineros Municipales (Carta escala 1:50,000)                          |        |
| œ<br>$8 - 5 - 9 - 8$<br>œ |                      |                           |                  |                                                                                  | ⊜      |
|                           | $\epsilon$           |                           |                  | s.                                                                               |        |
|                           |                      |                           |                  | Estadísticas                                                                     |        |
|                           |                      | En ejecución: 4 proyectos |                  | Nuevo: 0 proyectos<br>Mantenimiento: 0 proyectos                                 |        |

Fig. 4 Priorización (ordenar) listado de proyectos.

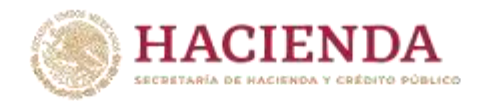

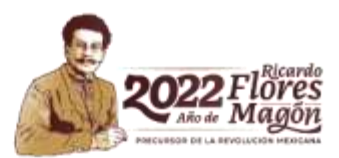

En la pantalla se puede cambiar el orden, para ello se deben utilizar los botones que se muestran del lado derecho o bien seleccionando el PPI y posteriormente arrastrar y soltar hasta la posición en la cual se desee incorporar el PPI.

Para facilitar la priorización se puede descargar la plantilla con los PPI que se encuentran en la pantalla y estos se mostrarán en la herramienta de excel, donde se puede establecer el orden consecutivo o priorización (sin repetir ni dejar registros vacíos). Es importante señalar que no se debe modificar ningún otro campo, agregar o eliminar renglones ni cambiar el nombre de la pestaña, es decir, solo se debe modificar la columna correspondiente a la priorización, ya que de lo contrario se presentarán errores al momento de cargar la plantilla por medio del sistema. Una vez que se realizan los ajustes en la plantilla de excel se debe proceder a cargar, utilizando primeramente el botón "**Examinar**" para buscar el archivo de plantilla, y posteriormente seleccionar el botón "**Subir plantilla**". En caso de haber error el sistema lo indicará, se deberán corregir los errores en la plantilla y repetir el proceso de carga nuevamente.

A continuación, se muestra una pantalla donde se permite la descarga de la plantilla con los PPI:

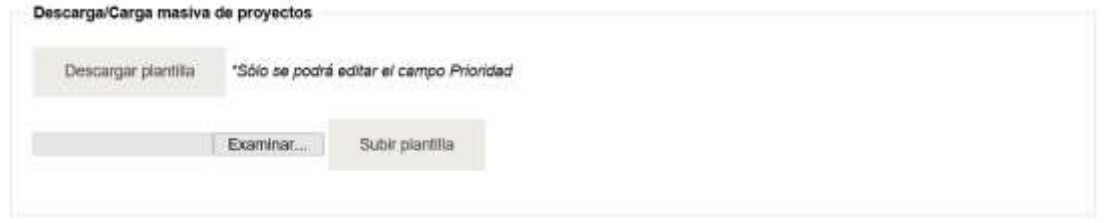

Fig. 5 Descarga y carga de plantilla de priorización

Además, en este módulo se carga el documento del Mecanismo de Planeación que contiene la planeación de los PPI, en la sección de "**Documento del mecanismo de planeación**", seleccionando la opción "Seleccione un archivo o arrástrelo aquí".

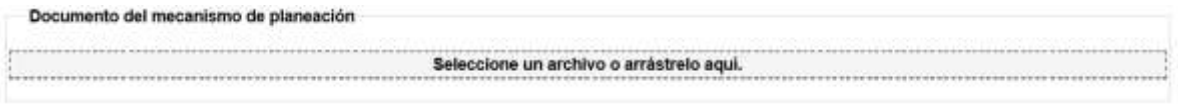

Fig. 6 Para buscar archivo en equipo local

**Nota**: Los cambios efectuados se pueden guardar en cualquier momento del proceso, con la finalidad de evitar pérdida de información del avance registrado.

Para cerrar el MDP se debe revisar que se han cumplido los siguientes criterios:

1. Los PPI han sido priorizados;

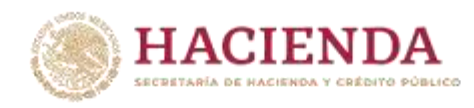

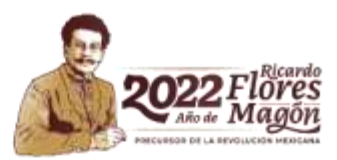

- 2. Se ha cargado el documento de Planeación;
- 3. El sector central hubiere validado con las dependencias la priorización, y determinado que todo sea correcto y definitivo.

Una vez cubiertos esos requisitos, seleccionar el botón "**Establecer Priorización y Turnar**", el SCI cierra el proceso y no podrá incluir ningún otro PPI ni cambiar la priorización en él MDP y su anexo.

A continuación, se muestra una imagen de los botones de Guardar y Establecer Priorización y Turnar:

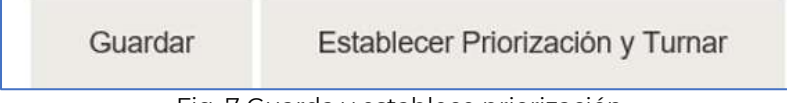

Fig. 7 Guarda y establece priorización

Al "**Establecer la Priorización y Turnar**", el SCI envía un mensaje de confirmación, como se muestra en la siguiente pantalla.

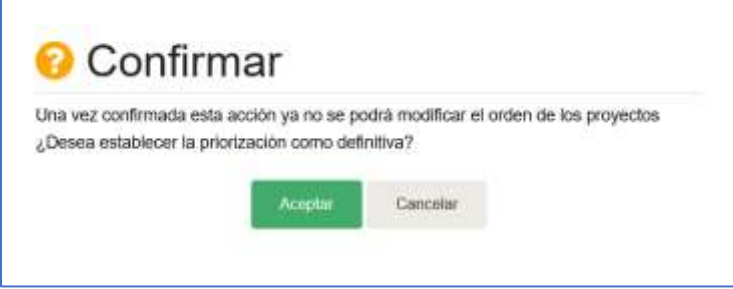

Fig. 8 Cierra el documento de planeación (priorización y documento).

Si el proceso se genera con éxito, el SCI mandará el mensaje correspondiente, como se muestra en la imagen siguiente.

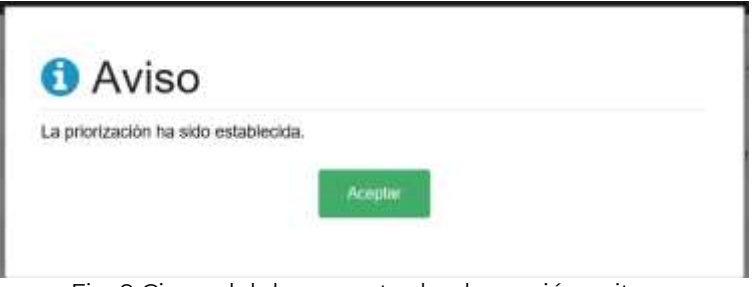

Fig. 9 Cierre del documento de planeación exitoso.

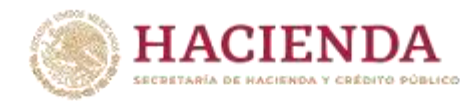

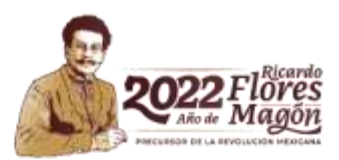

#### <span id="page-10-0"></span>**Consulta del Anexo**

El anexo es el listado de los PPI que han sido priorizados (ordenados) por el responsable del ramo y que dicho proceso ha sido cerrado previamente, estos pueden ser consultados ingresando a la opción de "**Consulta del Anexo**" en el menú "**Planeación**", la información podrá visualizarse directamente en la pantalla o bien exportarse a un archivo de excel.

A continuación, se muestra una pantalla con la opción de "Consulta del Anexo":

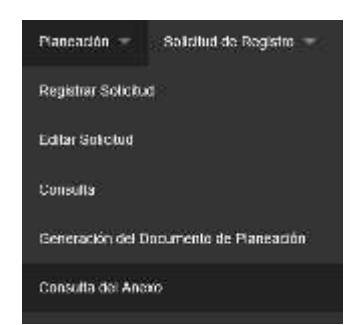

Fig. 10 Consulta del anexo de planeación.

En la siguiente imagen, se presenta la pantalla donde se muestran los PPI del anexo, que son considerados para el Mecanismo de Planeación, correspondiente a los tres años posteriores, y que podrán contemplarse en el Presupuesto de Egresos de la Federación del siguiente ciclo.

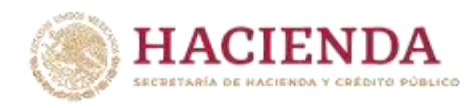

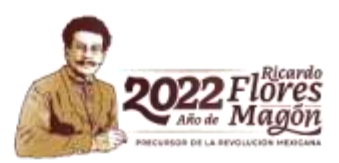

|                       |      |                           |                | Generación del Anexo de Planeación |               |                                           |
|-----------------------|------|---------------------------|----------------|------------------------------------|---------------|-------------------------------------------|
| Todos los ramos       |      |                           |                |                                    |               |                                           |
| Rame                  |      |                           |                |                                    |               |                                           |
| tó - Economa          |      |                           |                |                                    |               |                                           |
| <b>Umdad</b>          |      |                           |                |                                    |               |                                           |
| Seleccions -          |      |                           |                |                                    |               |                                           |
|                       |      |                           |                |                                    |               |                                           |
| Hanes de tomitat      |      |                           |                | Clave de Cartera                   |               |                                           |
|                       |      |                           |                |                                    |               |                                           |
|                       |      |                           |                |                                    |               | <b>Huscar</b>                             |
|                       |      |                           |                |                                    |               |                                           |
| Ciclo                 | Ramo | <b>Unidad Responsable</b> | Consecutivo    | Número Solicitud                   | Clave Cartera | Nombre                                    |
| 2021                  | 10   | LAU                       | ŧ              | 82473                              | 2010LAU0002   | Inventario Minero y Exploracio M          |
|                       |      | LAU                       | ä              | <b>82478</b>                       | 2010LAU0001   | Estudios para localización de r           |
| 202t                  | 10   |                           |                |                                    |               |                                           |
| 2021                  | 10   | LAU                       | b              | 82479                              | 2010LAU0004   | Inventario de pasivos ambien              |
| 2021                  | 10   | LAU                       | $\overline{a}$ | #2338                              | 2010LAU0003   | Inventarios Mineros Municipale            |
|                       |      |                           |                |                                    |               |                                           |
|                       |      |                           |                |                                    |               |                                           |
| e<br>$ 4 $ $ 4 $ $ 1$ |      | $(1 + 1)$                 |                | registros por página               |               | $\rightarrow$<br>$t - 20$ de 20 registros |

Fig. 11 Listado de PPI priorizados.

# <span id="page-11-0"></span>**Catálogos**

Los catálogos que se utilizan para llenar el formulario (Pantalla) tales como ramos, Unidades Responsables (UR), PND, programas presupuestarios etc., se encuentran incluidos dentro del SCI. En caso de requerir alguna actualización, se deberá consultar a los responsables del ramo en la UI.

# <span id="page-11-1"></span>**Contactos**

En caso de tener dudas con respecto al llenado de los campos durante el proceso del MDP, comunicarse con el responsable del sector correspondiente en la UI.